# Procedure Manual VQManager

# **External Verifiers**

### Introduction

The purpose of this manual is to provide procedural training for all External Verifier user of VQManager.

Note: The term 'Learner' has been used throughout the system to represent a person undergoing a vocational qualification. Other synonyms could be **candidate** or **student**.

### System Structure

VQManager is a hierarchical system. It is made up of a number of Assessment Centres which can be actual places, or can be a virtual collection of people. The Assessment Centre has members grouped within it. These members include:

- Learners
- Assessors
- Internal Verifiers (Internal Quality Assurers)
- External Verifiers
- Other System Users

Each learner is allocated to an assessor who could have many learners. Internal Verifiers ensure that standards remain consistent and can have access to any of the assessors within the centre. External Verifiers ensure that consistency is maintained between Assessment Centres and can see any Assessors and Internal Verifiers. EVs also look at consistency of standards/criteria in particular being met.

#### Logging onto VQManager

All users log in to VQManager in the same way. At the login screen, the user enters their:

- Username
- Password

| User Login                        |  |  |  |  |  |  |
|-----------------------------------|--|--|--|--|--|--|
| User name:                        |  |  |  |  |  |  |
| ExternalVerifier                  |  |  |  |  |  |  |
| Password:                         |  |  |  |  |  |  |
| •••••                             |  |  |  |  |  |  |
| Password strength: Very<br>strong |  |  |  |  |  |  |
| Login                             |  |  |  |  |  |  |
| Forgotten your password ?         |  |  |  |  |  |  |
|                                   |  |  |  |  |  |  |

The username and password are created by the Centre Administrator. Users can change their passwords in the Personal Details section. Logon to VQManager by using the following procedure:

| Step | Action                                                               |
|------|----------------------------------------------------------------------|
| 1    | From the login page, type in your username in <b>Username</b> field. |
| 2    | Type in your password in the <i>Password</i> field.                  |
| 3    | Click on the <i>Login</i> link.                                      |

# User homepage

Each user type has a homepage customised to their requirements. This allows the user to get summarised information and quick access to different parts of the system.

## The menu bar

Each user type also has a menu bar customised to their functions. An example of this can be seen below.

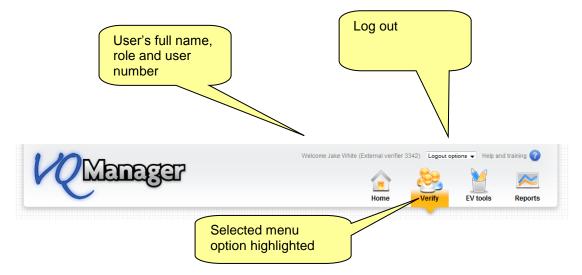

## **Personal Information**

Users can change and update their personal information. This is originally set up by the Centre Administrator or comes from a Management Information System (MIS). Edit or view your personal details by following this procedure:

| Step | Action                                                                             |
|------|------------------------------------------------------------------------------------|
| 1    | On the <i>Home</i> page, click on the <i>Personal Details</i> tab.                 |
| 2    | The personal details appear. If you wish to edit these, make the relevant changes. |
| 3    | Click in the <i>Save</i> button.                                                   |

| p://demo. <b>vqm</b> | nanager.co.i   | u <b>k</b> /cgi/radSVQ.cgi, | /Doz                | <u>+</u> ح |        |                  | Manag ×               |        |          |
|----------------------|----------------|-----------------------------|---------------------|------------|--------|------------------|-----------------------|--------|----------|
| K                    |                | ාලයුම                       | 7                   |            | Welcor | ne Elizabeth Han | ris (External verifie | Verify | EV tools |
| To do                | Info           | Learner<br>progress summary | Personal<br>details | Messages   |        |                  |                       |        |          |
| User n<br>ELIZA      | name *<br>BETH |                             | R                   |            |        |                  |                       |        |          |
| Passw                |                |                             |                     |            |        |                  |                       |        |          |
| Title                |                |                             |                     |            |        |                  |                       |        |          |

Note:

- The user name must be unique. VQManager will not allow you to add a user name which is identical to one already in use.
- Please use a password which is secure.
- Avoid creating passwords using:
  - Dictionary words in any language.
  - Words spelled backwards, common misspellings, and abbreviations.
  - Sequences or repeated characters. Examples: 12345678, 222222, abcdefg, or adjacent letters on your keyboard (qwerty).
  - Personal information. Your name, birthday, driver's license, passport number, or similar information.

# Help

Each section on VQManager has rollover help attached. These sections are called tabs. The rollover help gives you information about the requirements of the tab itself as well as tips and hints and instructions on what to do. All the buttons and links also have mouse over information. An example can be seen below:

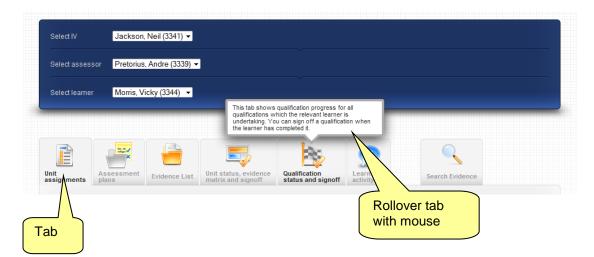

# Browsers

VQManager uses technology which is incompatible with some old browsers. It is recommended that users upgrade their browsers to the latest version available. Updates are available for download from the internet free of charge.

# **EXTERNAL VERIFIERS**

# Introduction

External Verifiers are tasked with ensuring that there is consistency in the way that Assessors are assessing evidence across assessment centres. EVs are responsible for:

- Verifying that Assessors are assessing evidence consistently by reviewing the assessments
- Checking that IVs in the centre are verifying to a consistent standard
- Writing assessment feedback reports to Assessors

# EV: Home page - Tabs

On the **Home** page the EV can find a number of tabs including:

| Tab name         | Information about tab                                                |
|------------------|----------------------------------------------------------------------|
| To do            | The To Do page contains sections with outstanding tasks for the      |
|                  | EV. Examples of these are:                                           |
|                  | • Evidence returned by IV after action has been taken                |
|                  | All items appearing on this page should be dealt with by the EV.     |
| Info             | The <i>Info</i> tab contains items which are the responsibility of   |
|                  | another user, but which the EV needs to monitor. Examples of         |
|                  | these are:                                                           |
|                  | Evidence awaiting action by IV                                       |
| Learner progress | The Learner progress summary tab contains a progress snapshot        |
| information      | for all learners allocated to specific assessors including:          |
|                  | Learner name                                                         |
|                  | Qualification name(s)                                                |
|                  | Current completion percentage                                        |
|                  | Qualification start date                                             |
|                  | Qualification target completion date                                 |
|                  | • Estimated further days to complete qualification (based on         |
|                  | current rate of completion)                                          |
|                  | • Guided Learning Hours (GLH) if applicable.                         |
| Personal details | This tab allows the EV to change their personal details.             |
| Messages         | System <i>Messages</i> (e.g. notifications of system updates) can be |
|                  | found on this tab. These may be from SkillWise, or from the          |
|                  | centre.                                                              |

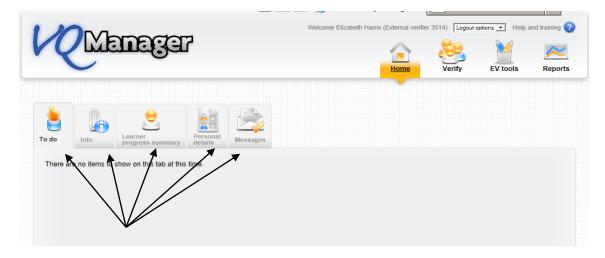

# Verify

The Verify menu option contains all information related to Learners that have been allocated to the EV. They are organised according to the IV and Assessor who have been working with them.

| ://demo.vqmar           | nager.co.uk/cg | i/radSVQ.cgi,  | /Doz          | <b>₽</b> •             | Welcome Elizabeth |                         | × Salesfo |          | fe     |
|-------------------------|----------------|----------------|---------------|------------------------|-------------------|-------------------------|-----------|----------|--------|
| VQ                      | Man            | ege            | 7             |                        |                   |                         | 202       | 2        | $\sim$ |
|                         | _              |                |               |                        |                   | Home                    | Verify    | EV tools | Report |
| Select inter            | mal Vicker     | man, Ingrid (3 | 94) 🔽         |                        |                   | ŕ                       |           |          |        |
| verifier<br>Select asse |                |                |               |                        |                   |                         |           |          |        |
|                         |                | sessors assign | ed 💌          |                        |                   |                         |           |          |        |
| <b>\</b>                |                |                | l an abin     |                        |                   |                         |           |          |        |
| Select learn            |                | rners assigned | d to this ass | sessor/qualification/u | nit 👤             |                         |           | _        |        |
| <b>\</b>                |                | rners assigned |               | sessor/qualification/u | nit 💶             |                         |           |          | _      |
| ¥ —                     |                | Evidence       | d to this ass | Sessor/qualification/u | nit -             | Learner<br>activity log | Search    |          |        |

## Follow this procedure:

| Step | Action                                                          |
|------|-----------------------------------------------------------------|
| 1    | Click on the <i>Verify</i> menu option.                         |
| 2    | Select an <b>IV</b> from the list                               |
| 3    | Select an Assessor from the list                                |
| 4    | Select a Learner from the list.                                 |
|      | Note: The tabs now contain information for the Learner selected |
|      | including:                                                      |
|      | Unit assignments                                                |
|      | Assessment/ Activity plans (if applicable to the centre)        |
|      | Evidence list                                                   |
|      | Unit status, evidence matrix and sign off                       |
|      | Qualification status and signoff                                |
|      | Learner activity log                                            |

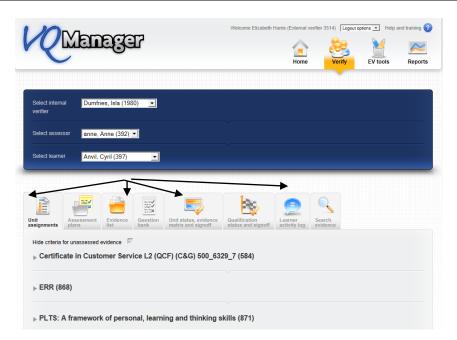

# Verify > Unit Assignments tab

This tab contains a list of all units assigned to the Learner by their Assessor(s). View the units assigned to the Learner by following this procedure:

| Step | Action                                                            |  |  |  |  |
|------|-------------------------------------------------------------------|--|--|--|--|
| 1    | On the 'Unit Assignments' tab (with the correct Assessor/ Learner |  |  |  |  |
|      | combination selected) click on the qualification name. The units  |  |  |  |  |
|      | belonging to the qualification will appear                        |  |  |  |  |
| 2    | Click on the <b>'Cancel'</b> button.                              |  |  |  |  |

| nments plan        | s Evidence<br>s list | Question<br>bank | Unit status, evidence matrix and signoff | Qualification<br>status and signoff | Learner<br>activity log | Search<br>evidence |                 |              |
|--------------------|----------------------|------------------|------------------------------------------|-------------------------------------|-------------------------|--------------------|-----------------|--------------|
| e criteria for una | assessed evidence 🔽  |                  |                                          |                                     |                         |                    | ١               | <b>`</b>     |
| Certificate i      | n Customer Serv      | ice L2 (Q        | CF) (C&G) 500_63                         | 29_7 (584)                          |                         |                    |                 | $\backslash$ |
| Unit<br>number     | Unit title           |                  |                                          |                                     |                         |                    | Credit<br>value | 4            |
| 201                | Delivery of Effect   | ive Custome      | r Service (13366)                        |                                     |                         |                    | 6               | $\checkmark$ |
| 202                | Supporting the C     | ustomer Sen      | vice Environment (13367                  | )                                   |                         |                    | 7               | V            |
|                    | Total credit value   | for selected     | units                                    |                                     |                         |                    | 13              |              |
| Unit               | Unit title           |                  |                                          |                                     |                         |                    |                 |              |
| 1                  | EER (Employn         | nent Respons     | sibilities and Rights) (206              | 69)                                 |                         |                    |                 |              |
|                    | mework of perso      | nal, learn       | ing and thinking s                       | kills (871)                         |                         |                    |                 |              |

er e-portfolio by SkillWise Internet Explorer r The *Assessment Plans* tab shows all assessment plans which have been assigned to the Learner.

The Summary view of the Assessment Plan tells you the following:

```
NVQ in Customer Services L2 C&G
```

|                                                                                                    | 1          |                |                                                       |                                         |   |   |  |
|----------------------------------------------------------------------------------------------------|------------|----------------|-------------------------------------------------------|-----------------------------------------|---|---|--|
| Units and performance criteria                                                                                                    | Date       | Target<br>date | Descripti                                             | Assessment plan in progress Assigned on |   |   |  |
| covered                                                                                                    | assigned   | date           |                                                       | 09/03/2011 by Assesso                   |   |   |  |
| <b>101</b> 101.1.1, 101.1.2, 101.1.3, 101.1.4, 101.1.5, 101.1.6; <b>101</b> 101.2.1, 101.2.2, 101.2.3, 101.2.4, 101.2.5, 101.2.6, 101.2.7 | 09/03/2011 | 09/04/2011     | 101 Prepare yourself to deliver good customer service |                                         | 2 | ۲ |  |

- Units and criteria that the plan covers
- The date the plan was assigned to the Learner
- The target date (i.e. the date by when the plan must be complete)
- The name of the plan
- The status of the plan. If you roll your mouse over the icons, the status information can be seen (see image)

#### Note:

- It is possible that the organisation has Assessment plans switched off. If this is the case, the Assessment Plans tab will not appear.
- Assessment plans could have a different name in your organisation, e.g. Activity Plans.
- Assessment Plans are located under the specific qualification on which they are based.
- If there is no Assessment Plan applied to the Learner for a specific qualification, the message 'An assessment plan has not been linked to this candidate yet' appears.
- Assessment Plans which are not based a specific qualification can be found in the 'Assessment Plans not linked to criteria' section. An example of this sort of plan would be one based on induction.

### Verify > Assessment Plan > View Assessment Plan

Follow this procedure to view an existing Assessment plan:

| Step | Action                                                                |
|------|-----------------------------------------------------------------------|
| 1    | Select the Assessment Plan that you want to view by using the radio   |
|      | button next to the relevant plan.                                     |
| 2    | Click on the View Assessment Plan button at the bottom of the screen. |
| 3    | The selected Assessment Plan appears.                                 |
| 4    | Close the plan by clicking on the Cancel button at the bottom of the  |
|      | screen.                                                               |

### Note:

The Assessment plan in its entirety appears. Areas of interest for the EV are:

- Target date that the assessor set for the completion of the plan
- Files that were attached to it for the Learner to read (if applicable)
- Assessor feedback and signoff for the plan (if applicable)
- Evidence comments these are Assessor feedback comments written against evidence which meets some of the criteria contained in the plan
- Any specific Assessor notes written to the Learner in the Performance Criteria section
- Learner confirmation of the plan (if applicable)

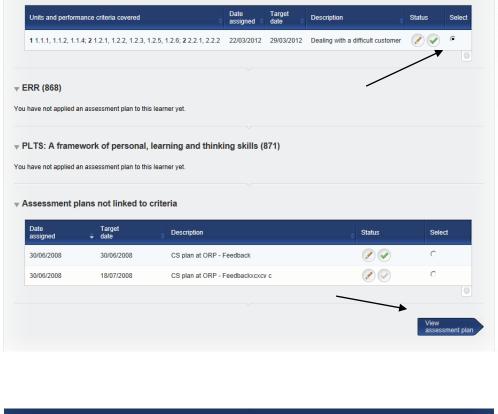

| Select learner          | Anderson, Cl       | narles (393) 💌                                              |   |                                     |        |
|-------------------------|--------------------|-------------------------------------------------------------|---|-------------------------------------|--------|
|                         | Assessment plans   | ence Question bank Unit status, evidence matrix and signoff |   | arner<br>tivity log                 |        |
| <sub>▼</sub> Assessn    | nent plan          |                                                             |   |                                     |        |
| Name                    | Plumbing Unit 3 as | ssessment plan A                                            |   |                                     |        |
| Assigned by             | anne, Anne (392)   |                                                             |   |                                     |        |
| Target date             | 13/08/2008         |                                                             |   |                                     |        |
| Notes<br><b>▼ Files</b> | Pre-job planning a | nd preparation                                              |   |                                     |        |
|                         | Date<br>uploaded   | File<br>description                                         |   | Source                              | Size   |
|                         | 12/05/2008         | learning content, h≻ I2 units 1-3.doc                       | ~ | Shared with you by anne, Anne (392) | 25 KB  |
| ▶ Time rec              | ording             |                                                             |   |                                     |        |
| ▶ Learner               | confirmation       |                                                             |   |                                     |        |
|                         |                    |                                                             |   |                                     | Cancel |
|                         |                    |                                                             |   |                                     |        |

#### Verify > Evidence List

The **Evidence list** tab shows a summary list of all evidence logged for the selected Learner. This evidence is arranged by qualification. You are able to filter the evidence list which is displayed by using the following options:

9

- Select Qualification
- Select Unit

| 00   | onne                |                    |                                   |                                          |                                     |                         |                    |           |  |  |  |
|------|---------------------|--------------------|-----------------------------------|------------------------------------------|-------------------------------------|-------------------------|--------------------|-----------|--|--|--|
| Se   | elect assessor      | anne, Anne (392)   | <b>_</b>                          |                                          |                                     |                         |                    |           |  |  |  |
| Se   | elect learner       | Anderson, Charle   | es (393) 💌                        |                                          |                                     |                         |                    |           |  |  |  |
|      |                     | ¥ 🏳                | Maria                             |                                          | *                                   | 0                       | Q                  |           |  |  |  |
| Unit | gnments plans       | ssment Evidence    | Question<br>bank                  | Unit status, evidence matrix and signoff | Qualification<br>status and signoff | Learner<br>activity log | Search<br>evidence |           |  |  |  |
|      |                     |                    |                                   |                                          |                                     |                         |                    |           |  |  |  |
|      | Selec<br>qualit     | ct Dor<br>fication | nestic Plumbi                     | ng NVQ 3 (14) 💌                          | K                                   |                         |                    |           |  |  |  |
|      | Selec               | ct unit All u      | units                             |                                          | ~                                   |                         | •                  | -         |  |  |  |
|      | Domestic Plu        | umbing NVQ 3       |                                   |                                          |                                     |                         |                    |           |  |  |  |
| S    | ort by oldest first |                    |                                   |                                          |                                     |                         |                    |           |  |  |  |
|      | Date created        | 25/09/2012         |                                   | Number                                   | 393/E/534                           |                         |                    |           |  |  |  |
|      | Method              | Professional dise  | cussion                           |                                          |                                     |                         |                    |           |  |  |  |
|      | Qualification       | Domestic Plum      | Domestic Plumbing NVQ 3 3.1       |                                          |                                     |                         |                    |           |  |  |  |
|      | Description         |                    | Evidence from Charlie at confetti |                                          |                                     |                         |                    |           |  |  |  |
|      | Last action         | Assessor saved     | and sent for ve                   | rification                               |                                     |                         |                    |           |  |  |  |
|      | Date created        | 25/07/2012         |                                   | Number                                   | 393/E/494                           |                         |                    |           |  |  |  |
|      | Method              | Work products      |                                   |                                          |                                     |                         |                    |           |  |  |  |
|      | Qualification       | Please open the    | evidence to se                    | e the items covered                      |                                     |                         |                    | () Verify |  |  |  |
|      | Description         | for Wavne          |                                   |                                          |                                     |                         |                    |           |  |  |  |

### Verify > Evidence List > Open and view evidence

The **Evidence list** tab shows evidence logged for the selected Learner. This evidence is arranged by qualification. An example of an evidence summary is shown below. It tells you:

- Date evidence was created
- Unique evidence number (highlighted in red below)
- Evidence method(s)
- Qualification(s) and units
- Description of evidence

|               |                       |                               |             | Qualified Assessor edited evidence and saved to<br>continue later |
|---------------|-----------------------|-------------------------------|-------------|-------------------------------------------------------------------|
| Date created  | 09/03/2011            | Number                        | 24087/E/325 |                                                                   |
| Method        | Work products, Dire   | Edit                          |             |                                                                   |
| Qualification | NVQ in Customer S     | ervices L2 C&G 101            |             |                                                                   |
| Description   | Direct observation of | f Kurt in the workplace - 9 n | narch 2011  | 00                                                                |
|               |                       |                               |             |                                                                   |

Follow this procedure to open the evidence:

| Step Action                               |                                                                               |  |  |  |  |  |  |
|-------------------------------------------|-------------------------------------------------------------------------------|--|--|--|--|--|--|
| 1 Find the evidence item you wish to open |                                                                               |  |  |  |  |  |  |
| 2                                         | Click on the open arrow button to the right hand side of the evidence summary |  |  |  |  |  |  |
| 3                                         | The evidence item opens                                                       |  |  |  |  |  |  |

#### Note:

• The workflow state that the evidence is in can be seen if you roll your mouse over the arrow button. The pop-up will tell you what the last thing was that happened with the evidence (see image above).

| Date created  | 25/09/2012                        | Number  | 393/E/534 |       |
|---------------|-----------------------------------|---------|-----------|-------|
| Method        | Professional discussion           |         |           |       |
| Qualification | Domestic Plumbing NVQ 3 3.1       |         |           | U Ver |
| Description   | Evidence from Charlie at confetti |         |           | 1     |
| ast action    | Assessor saved and sent for verif | ication |           |       |

## Verify > Evidence List > Verify evidence

Once evidence has been assessed (and possibly sampled by the IV), the EV may choose to review it. The Evidence list tab shows all evidence logged for the selected Learner. Evidence which has been assessed can be accessed from:

- The **Evidence List** tab with the word **Verify** to the right of it.
- The Evidence matrix which can be found in the **Unit status**, evidence matrix and signoff tab. This is probably the preferable place to sample evidence as it's easier to see what you have covered, and what has not yet been verified.

Evidence can be verified by following this procedure:

| Step | Action                                                                                                    |  |  |  |  |  |  |
|------|----------------------------------------------------------------------------------------------------|--|--|--|--|--|--|
| 1    | Click on the Verify button to the right of the evidence summary item.                                                                                                 |  |  |  |  |  |  |
| 2    | Once the evidence has opened, review the evidence.                                                                                                    |  |  |  |  |  |  |
| 3    | Add a feedback comment in the EV Comments field.                                                                                                    |  |  |  |  |  |  |
| 4    | Select one of the following links:                                                                                                    |  |  |  |  |  |  |
|      | Mark as verified                                                                                                    |  |  |  |  |  |  |
|      | <ul> <li>This suggests that you are finished with the evidence (you may still edit your feedback it if you wish)</li> <li>Save and return to IV for action</li> </ul> |  |  |  |  |  |  |
|      | Send the evidence to the IV if there is something you need them to do                                                                                                 |  |  |  |  |  |  |
|      | Save and continue later                                                                                                    |  |  |  |  |  |  |
|      | Select this when you want to work on the evidence yourself later.                                                                                                    |  |  |  |  |  |  |
|      | <ul> <li>Cancel<br/>Use this when you wish to close the evidence without saving any</li> </ul>                                                                        |  |  |  |  |  |  |
|      | changes.                                                                                                    |  |  |  |  |  |  |

# Note:

• The audit trail information is available for each evidence item in a section called **Audit Trail**. This will tell you exactly who has done what with the evidence item and when.

| Assessment<br>plans                                                                                                    | Evidence C<br>list b                                               | uestion Unit status, evidence<br>ank matrix and signoff                                         | Qualification Learner status and signoff activity log        | Search<br>evidence                |
|----------------------------------------------------------------------------------------------------|--------------------------------------------------------------------|-------------------------------------------------------------------------------------------------|--------------------------------------------------------------|-----------------------------------|
| Evidence method                                                                                                    | c                                                                  | Work products                                                                                   | Direct observ                                                | ration                            |
|                                                                                                    | -                                                                  | Witness testimony     Written questions     Simulation / storyboard     Professional discussion | Candidate fe<br>Candidate fe<br>Accredited p<br>User defined | edback statement<br>rior learning |
| Evidence number                                                                                                    |                                                                    |                                                                                                 |                                                              |                                   |
| 393/E/534<br>Date                                                                                                    |                                                                    |                                                                                                 |                                                              |                                   |
| 25/09/2012                                                                                                    |                                                                    |                                                                                                 |                                                              |                                   |
| Summary evidenc                                                                                                    |                                                                    |                                                                                                 |                                                              |                                   |
| Evidence from Charlie                                                                                                    |                                                                    |                                                                                                 |                                                              |                                   |
|                                                                                                    |                                                                    |                                                                                                 |                                                              |                                   |
| Description of evi                                                                                                    | dence                                                              |                                                                                                 |                                                              |                                   |
| Sent from my iPhone                                                                                                    |                                                                    |                                                                                                 |                                                              |                                   |
|                                                                                                    |                                                                    |                                                                                                 |                                                              |                                   |
| Audit trail                                                                                                    |                                                                    |                                                                                                 |                                                              |                                   |
| Date                                                                                                    | Time A                                                             | ction                                                                                           | User                                                         | Role Status                       |
| 25/09/2012<br>25/09/2012                                                                                                    |                                                                    | lploaded file photo.jpg<br>ssessor saved and sent for verifica                                  | anne, Anne (392)<br>ation anne, Anne (392)                   | Assessor Q0100QI                  |
| Current work flow statu                                                                                                    |                                                                    |                                                                                                 | anne, Anne (352)                                             | A5565501 Q0100Q1                  |
| Last action: Assesso                                                                                                    | r saved and sen                                                    | t for verification                                                                              |                                                              |                                   |
|                                                                                                    |                                                                    | -                                                                                               | ~                                                            |                                   |
|                                                                                                    | ate                                                                | File<br>description                                                                             | Uploaded                                                     | Size                              |
| u                                                                                                    | ploaded                                                            |                                                                                                 | by                                                           |                                   |
| u                                                                                                    | pioaded<br>5/09/2012                                               | photo.jpg                                                                                       | by<br>anne, Anne (392)                                       | 2253 KB                           |
| u                                                                                                    |                                                                    |                                                                                                 |                                                              | 2253 KB                           |
| 2:                                                                                                    | 5/09/2012                                                          |                                                                                                 |                                                              | 2253 KB                           |
| 2:                                                                                                    | 5/09/2012                                                          |                                                                                                 |                                                              | 2253 KB                           |
| vu<br>water and the second second seco | 5/09/2012                                                          |                                                                                                 |                                                              | 2253 KB                           |
| Authenticate e                                                                                                    | 5/09/2012                                                          | photo.jpg                                                                                       |                                                              |                                   |
| Authenticate e  ria met Navigate to and select ogged. Open all checked                                                                                                    | 5/09/2012                                                          | photo.jpg                                                                                       | anne, Anne (392)                                             |                                   |
| Authenticate e  ria met Navigate to and select ogged. Open all checked                                                                                                    | 5/09/2012                                                          | photo.jpg                                                                                       | anne, Anne (392)                                             |                                   |
| Authenticate e eria met Navigate to and select logged. Open all checked ments                                                                                                    | 5/09/2012<br>evidence<br>the relevant Unit,<br>items               | photo.jpg                                                                                       | anne, Anne (392)                                             |                                   |
| Authenticate e  ria met Open all checked ments ssor comments (                                                                                                    | 5/09/2012<br>evidence<br>the relevant Unit,<br>items               | photo.jpg                                                                                       | anne, Anne (392)                                             |                                   |
| Authenticate e  ria met Open all checked ments ssor comments (                                                                                                    | 5/09/2012<br>evidence<br>the relevant Unit,<br>items               | photo.jpg                                                                                       | anne, Anne (392)                                             |                                   |
| Authenticate e eria met Navigate to and select logged. Open all checked ments ssor comments (                                                                                                    | 5/09/2012<br>evidence<br>the relevant Unit,<br>items               | photo.jpg                                                                                       | anne, Anne (392)                                             |                                   |
| Authenticate e eria met Navigate to and select logged. Open all checked sssor comments ( bod evidence                                                                                                    | 5/09/2012<br>evidence<br>the relevant Unit<br>items                | photo.jpg                                                                                       | anne, Anne (392)                                             |                                   |
| Authenticate e eria met Navigate to and select logged. Open all checked sssor comments ( bod evidence                                                                                                    | 5/09/2012<br>evidence<br>the relevant Unit<br>items                | photo.jpg                                                                                       | anne, Anne (392)                                             |                                   |
| Authenticate e Authenticate e eria met Navigate to and select logged. Open all checked imments essor comments ( ood evidence                                                                                                    | 5/09/2012<br>evidence<br>the relevant Unit<br>items                | photo.jpg                                                                                       | anne, Anne (392)                                             |                                   |
| Authenticate e Authenticate e eria met Navigate to and select logged. Open all checked imments essor comments ( ood evidence                                                                                                    | 5/09/2012<br>evidence<br>the relevant Unit<br>items<br>anne, Anne) | photo.jpg                                                                                       | anne, Anne (392)                                             |                                   |
| Authenticate e eria met Navigate to and select logged. Open all checked i ments sessor comments ( ood evidence ments to trainee a                                                                                                    | 5/09/2012<br>evidence<br>the relevant Unit<br>items<br>anne, Anne) | photo.jpg                                                                                       | anne, Anne (392)                                             |                                   |
| Authenticate e eria met Navigate to and select logged. Open all checked i ments sessor comments ( ood evidence ments to trainee a                                                                                                    | 5/09/2012<br>evidence<br>the relevant Unit<br>items<br>anne, Anne) | photo.jpg                                                                                       | anne, Anne (392)                                             |                                   |
| Authenticate e aria met Navigate to and select ogged. Open all checked ments ssor comments ( sod evidence ments to trainee a                                                                                                    | 5/09/2012<br>evidence<br>the relevant Unit<br>items<br>anne, Anne) | photo.jpg                                                                                       | anne, Anne (392)                                             |                                   |

# Verify > Evidence List > Verify evidence > Return evidence for action

VQManager allows EVs to return evidence to the IV for action. The IV will either respond or send the evidence back to the relevant Assessor. The Assessor can edit the evidence and resubmit it to the IV or even send it back to the Learner if necessary. The evidence will continue to use the same evidence number. Evidence can be returned for action by following this procedure:

| Step | tep Action                                                                |  |  |  |  |  |  |  |
|------|---------------------------------------------------------------------------|--|--|--|--|--|--|--|
| 1    | Within the <b>Evidence</b> page, review the evidence.                     |  |  |  |  |  |  |  |
| 2    | Write a feedback comment to the IV / Assessor in the EV Comments field    |  |  |  |  |  |  |  |
|      | so that they know what action to take.                                    |  |  |  |  |  |  |  |
| 3    | Click on the Return to IV for action button. This evidence is then placed |  |  |  |  |  |  |  |
|      | on the IV's homepage for action. When it is complete, it will be returned |  |  |  |  |  |  |  |
|      | to you and appear on your own To Do page.                                 |  |  |  |  |  |  |  |

Note:

- Evidence items which have an action requested are listed on the **Info** tab of the EV homepage under a section titled **Evidence returned to IV for action**. This allows you to keep track of these items.
- You may return evidence as many times as you wish in order to get it correct. A full audit trail is kept in the system of the progression of the evidence.

| External verifier comments |                  |                                                 |        |
|----------------------------|------------------|-------------------------------------------------|--------|
|                            |                  |                                                 |        |
|                            | Mark as verified | Save and return to Internal verifier for action | Cancel |

When the Assessor / IV has completed the actions requested, they can resubmit the evidence to the EV with the requested amendments made. This evidence will appear in another new section on the **ToDo** tab of the EV homepage – **Resubmitted evidence**. This evidence can be EV'd as normal, and if necessary, submitted back again for further action.

# Verify > Unit status, evidence matrix and signoff

The External Verifier can review any assessment that an Assessor has made on the Learner's evidence. They can do it using the following procedure:

| Step | Action                                                                        |  |  |  |  |  |  |  |  |
|------|-------------------------------------------------------------------------------|--|--|--|--|--|--|--|--|
| 1    | From the Unit status, evidence matrix and signoff tab, select the unit        |  |  |  |  |  |  |  |  |
|      | you want to review using the radio button.                                    |  |  |  |  |  |  |  |  |
| 2    | Click on the View progress and Verify button                                  |  |  |  |  |  |  |  |  |
| 3    | The evidence matrix for the selected unit appears.                            |  |  |  |  |  |  |  |  |
| 4    | Review evidence by clicking on the <b>Verify</b> link for each evidence item. |  |  |  |  |  |  |  |  |
|      | This can be found in the <b>EV date</b> column.                               |  |  |  |  |  |  |  |  |
|      | Note:                                                                         |  |  |  |  |  |  |  |  |
|      | • Please ensure that the <b>EV date</b> column is showing in the evidence     |  |  |  |  |  |  |  |  |
|      | matrix. This can be shown or hidden using the checkbox at the top of          |  |  |  |  |  |  |  |  |
|      | the screen.                                                                   |  |  |  |  |  |  |  |  |
|      | • To see which evidence which has been reviewed by an IV, select the          |  |  |  |  |  |  |  |  |
|      | IV Date checkbox. If the evidence has been reviewed by the IV,                |  |  |  |  |  |  |  |  |
|      | date that the review occurred will appear.                                    |  |  |  |  |  |  |  |  |
|      | • If the evidence item has been reviewed by an EV, the <b>verify</b> link     |  |  |  |  |  |  |  |  |
|      | changes to a date – the date on which the review occurred.                    |  |  |  |  |  |  |  |  |
| 5    | Once the evidence has opened, review the evidence.                            |  |  |  |  |  |  |  |  |
| 6    | Add a feedback comment in the EV Comments field.                              |  |  |  |  |  |  |  |  |
| 7    | Select one of the following links:                                            |  |  |  |  |  |  |  |  |
|      | Mark as verified                                                              |  |  |  |  |  |  |  |  |
|      | This suggests that you are finished with the evidence (you may still          |  |  |  |  |  |  |  |  |
|      | edit it if you wish)                                                          |  |  |  |  |  |  |  |  |
|      | Save and return to IV for action                                              |  |  |  |  |  |  |  |  |
|      | Send the evidence to the IV if there is something you need them to            |  |  |  |  |  |  |  |  |
|      | do                                                                            |  |  |  |  |  |  |  |  |
|      | Save and continue later                                                       |  |  |  |  |  |  |  |  |
|      | Select this when you want to work on the evidence later.                      |  |  |  |  |  |  |  |  |
|      | Cancel                                                                        |  |  |  |  |  |  |  |  |
|      | Use this when you wish to cancel the review                                   |  |  |  |  |  |  |  |  |
|      | Note: Evidence reviews can be edited at any time.                             |  |  |  |  |  |  |  |  |
|      |                                                                               |  |  |  |  |  |  |  |  |

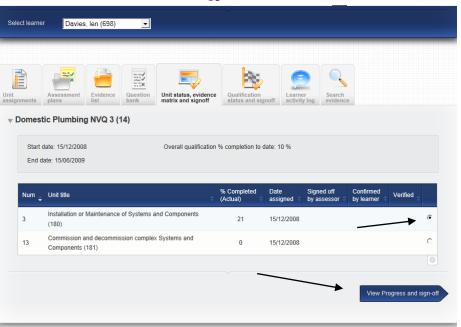

| Knowledge and un    |                                            |          |        | uate |    | Meth | oa  | I F | 'erfor | man | ce cri | iteria | 1.  | Ran | ige st | atem           | nent |   |   |   |              |   |   |  |
|---------------------|--------------------------------------------|----------|--------|------|----|------|-----|-----|--------|-----|--------|--------|-----|-----|--------|----------------|------|---|---|---|--------------|---|---|--|
|                     | derstanding                                |          |        |      |    |      |     |     |        |     |        |        |     |     |        |                |      |   |   |   |              |   |   |  |
|                     |                                            |          |        |      |    |      |     |     |        |     |        |        |     |     |        |                |      |   |   |   |              |   |   |  |
| vidence matrix: A   | Anderson, Charles; Domestic F              | lumbir   | na     | NVO  | 23 |      |     |     |        |     |        |        |     |     |        |                |      |   |   |   |              |   |   |  |
|                     |                                            |          | .9     |      |    |      |     |     |        |     |        |        |     |     |        |                |      |   |   |   |              |   |   |  |
| nit: 13 Commissio   | n and decommission complex Sy              | stems    | and    | d Co | mp | one  | ent | s   |        |     |        |        |     |     |        |                |      |   |   |   |              |   |   |  |
| Evidence            | Summary                                    | EV date  | _      |      |    | Meth | ho  |     |        |     |        |        | Per | for | nan    | ce criteria Ra |      |   |   |   | Range staten |   |   |  |
| Lindonoo            | ounnury                                    | L V duto | 1      | 2    | -  |      | _   | 78  | q      | 10  | Δ      | в      | C   | D   |        | F              | G    | н | 1 | J | 1            | 2 | 3 |  |
| 93/E/103            | test pg                                    |          | ·<br>• | -    |    |      |     |     |        |     |        | ~      |     | -   | -      |                |      |   | ÷ | Ū |              | ~ |   |  |
| 93/E/172            | 13 May 08                                  | Verify   |        |      |    | 2    |     |     |        |     |        | ~      |     |     |        |                |      |   |   |   |              |   |   |  |
| 93/E/176            | charles 10 May                             | Verify   |        |      |    | -    |     |     | 1      |     |        | 1      |     |     |        |                |      |   |   |   |              |   |   |  |
| 93/E/372            | Gap filling for Charles - catch-up session | Verify   |        | ~    | -  |      |     |     |        |     | 1      | 1      | 1   | ~   | ~      | ~              |      | 4 | 1 | 1 |              |   |   |  |
| 93/E/373            | Gap filling session 2                      | Verify   | 4      |      |    | 1    |     |     |        |     | 1      | 1      | 1   | 1   | 1      | 1              | 1    | 4 | 1 | 4 | ~            |   | 1 |  |
| otal                |                                            | 0%       | 2      | 1    | 2  | 2    |     |     | 1      |     | 2      | 5      | 2   | 2   | 2      | 2              | 2    | 2 | 2 | 2 | 1            | 1 | 1 |  |
| tecommended minimum |                                            |          |        |      |    |      |     |     |        |     | 1      | 1      | 1   | 1   | 1      | 1              | 1    | 1 | 1 | 1 | 1            | 1 | 1 |  |
|                     |                                            |          |        |      |    | _    |     | _   |        |     |        |        |     |     |        |                |      |   |   |   |              |   | - |  |

16

# Verify > Unit status, evidence matrix and sign off > Sign off unit

An IV can sign off an individual unit which has been assigned to the Learner after full compliance with the requirements. Follow this procedure to view units that have been signed off by the IV:

| Step | Action                                                                                                    |  |  |  |  |  |  |
|------|----------------------------------------------------------------------------------------------------|--|--|--|--|--|--|
| 1    | From the Evidence matrix scroll to the bottom of the screen                                                                                                    |  |  |  |  |  |  |
| 2    | Review the overall feedback comment for the unit (if applicable)                                                                                                    |  |  |  |  |  |  |
| 3    | <ul> <li>Review the rating of the evidence into the rating options provided:</li> <li>Valid</li> <li>Current</li> <li>Authentic</li> <li>Sufficient</li> <li>Relevant</li> </ul> |  |  |  |  |  |  |
| 4    | Check whether the <b>Verified</b> checkbox is checked – this signs off the unit.                                                                                                 |  |  |  |  |  |  |
| 5    | <ul> <li>Click on:</li> <li>Write feedback report to go directly to the EV report for the Assessor</li> <li>Cancel to cancel</li> </ul>                                          |  |  |  |  |  |  |

|                                | 17                                                                                                    |
|--------------------------------|----------------------------------------------------------------------------------------------------|
| Init<br>ssignments             | Rent Evidence Question Bank Unit status, evidence matrix and signoff                                                                                                    |
| Date Asse                      | ssor 🔽 Summary 🗌 Description 🥅 internal verifier date 🔽 EV date 🔽 Method 🔽 Performance oriteria 🔽 Range statement<br>understanding                                                                                                    |
| Evidence matrix;               | Anderson, Charles; Management NVQ - L3                                                                                                    |
| Unit: 8 Implement              | change                                                                                                    |
| Evidence                       | Summary         EV date         Method         Performance criteria         Range statement         No           1         2         3         4         5         6         7         8         10         A         B         C         D         E         F         G         1         2         3         4         5         6         7         8         1                                                                                                    |
| 393/E/365                      | Evidence around implementing change         Verify         I         I |
| Total                          | 0% 1 1 1 1 1 1 1 1 1 1 1 1 1 1 1 1 1 1 1                                                                                                    |
| Recommended minimu             | ım 1 1 1 1 1 1 1 1 1 1 1 1 1 1 1 1                                                                                                    |
| <u> </u>                       |                                                                                                    |
|                                |                                                                                                    |
|                                |                                                                                                    |
| Assessor                       |                                                                                                    |
| Summative A                    | ssessment                                                                                                    |
| Charles your exc               | ellent preparation helped us to sign off that unit in one session, well done.                                                                                                    |
|                                |                                                                                                    |
| ,                              |                                                                                                    |
| _                              |                                                                                                    |
|                                | at the student has demonstrated competence by satisfying all the skills and knowledge criteria for this unit.<br>leem this unit to be signed off.                                                                                                    |
|                                | con and and to be agree on.                                                                                                    |
| ▼ Learner                      |                                                                                                    |
| Learner's fee                  | dback                                                                                                    |
| Learner 5 ree                  |                                                                                                    |
|                                |                                                                                                    |
| 1                              |                                                                                                    |
|                                |                                                                                                    |
|                                |                                                                                                    |
| Learner's c                    | onfirmation                                                                                                    |
|                                |                                                                                                    |
|                                |                                                                                                    |
| ▼ Internal verifie             | r                                                                                                    |
|                                |                                                                                                    |
| Internal verifi                | ier feedback                                                                                                    |
| That was well as<br>Well done. | ssessed, and Anne your pre-planning helped Charles to be successful first time.                                                                                                    |
|                                |                                                                                                    |
|                                |                                                                                                    |
|                                |                                                                                                    |
|                                | ier evidence rating                                                                                                    |
| Valid                          |                                                                                                    |
| Current                        |                                                                                                    |
| Authentic                      |                                                                                                    |
| Sufficient                     |                                                                                                    |
| Relevant                       |                                                                                                    |
|                                |                                                                                                    |
| Verified                       |                                                                                                    |
|                                |                                                                                                    |
|                                | · · · · · · · · · · · · · · · · · · ·                                                                                                    |
|                                | Write assessor<br>footback report                                                                                                    |
|                                | feedback report                                                                                                    |

An IV can sign off a qualification after full compliance with the requirements. Follow this procedure to view a qualification signoff:

| Step | Action                                                                      |
|------|-----------------------------------------------------------------------------|
| 1    | From the Qualification status and signoff tab select the qualification that |
|      | you want to review using the radio button                                   |
| 2    | Click on View progress and sign off                                         |
| 3    | Note the unit completion summary. All these units should be 100%            |
|      | complete. Check the Assessor summative assessment (if applicable)           |
| 4    | Check whether the Internal Verifier sign-off checkbox is checked            |
| 5    | Click on the Cancel button                                                  |

| elect learner Anderson, Charles (393) 👱                                                                                                    |                                             | _                                   |                                |                                         |                         | _                   |
|----------------------------------------------------------------------------------------------------|---------------------------------------------|-------------------------------------|--------------------------------|-----------------------------------------|-------------------------|---------------------|
| t<br>graments Assessment plans Evidence Question<br>bank                                                                                                    | n Unit status, evidence matrix and signoff  | Qualification<br>status and signof  | Learner<br>activity log        | Search                                  |                         |                     |
| Qualifications                                                                                                    | Start date 🗘 End                            |                                     | essor sign-off d               | ate                                     | Verified                | ÷                   |
| Domestic Plumbing NVQ 3 (14)                                                                                                    |                                             | 06/10/2009                          |                                |                                         | 18/06/20                | 13 ©                |
| Local Tax SVQ - L3 (3)                                                                                                    |                                             | 2/05/2008                           |                                |                                         |                         | 0                   |
| Management NVQ - L3 (2)                                                                                                    | 09/09/2011 0                                | 9/09/2012                           | ~                              |                                         |                         |                     |
|                                                                                                    |                                             |                                     |                                |                                         | View Progre             | ess and sign-       |
| Assessment Evidence Question bank                                                                                                    | Unit status, evidence<br>matrix and signoff | Qualification<br>status and signoff | Learner<br>activity log        | Search<br>evidence                      |                         |                     |
| Start date: 12/02/2008<br>End date: 06/10/2009                                                                                                    | Overall qualification %                     | completion to date:                 | 100 %                          |                                         |                         |                     |
| Start date: 12/02/2008<br>End date: 06/10/2009                                                                                                    | Overall qualification %                     | % Completed                         | Date                           | Signed off                              | Confirmed               | Verified            |
| Start date: 12/02/2008                                                                                                    |                                             |                                     |                                | Signed off<br>by assessor<br>12/03/2012 | Confirmed<br>by learner | Verified 18/06/2011 |
| End date: 06/10/2009 Num   Unit title                                                                                                    | s and Components (180)                      | % Completed<br>(Actual)             | Date<br>assigned 🗢             | by assessor 🖨                           | by learner 🗢            |                     |
| Start date: 12/02/2008<br>End date: 06/10/2009<br>Num Unit title<br>Unit title<br>Installation or Maintenance of Systems<br>Commission and decommission comp   | s and Components (180)                      | % Completed<br>(Actual)<br>100      | Date<br>assigned<br>07/02/2011 | by assessor 🖨                           | by learner 🗢            |                     |
| Start date: 12/02/2008<br>End date: 06/10/2009<br>Num Unit title<br>Unit title<br>Installation or Maintenance of Systems<br>Commission and decommission comp   | s and Components (180)                      | % Completed<br>(Actual)<br>100      | Date<br>assigned<br>07/02/2011 | by assessor 🖨                           | by learner 🗢            | 18/06/201           |
| Start date: 12/02/2008<br>End date: 06/10/2009<br>Unit title<br>Installation or Maintenance of Systems<br>Commission and decommission comp<br>Components (181) | s and Components (180)                      | % Completed<br>(Actual)<br>100      | Date<br>assigned<br>07/02/2011 | by assessor 🖨                           | by learner 🗢            | 18/06/201           |
| Start date: 12/02/2008<br>End date: 06/10/2009<br>Unit title<br>Unit title<br>Installation or Maintenance of Systems<br>Components (181)                       | s and Components (180)                      | % Completed<br>(Actual)<br>100      | Date<br>assigned<br>07/02/2011 | by assessor 🖨                           | by learner 🗢            | 18/06/201           |

# Verify > Learner Activity Log

Learners, Assessors, IVs and EVs can access and add to a learner-specific Activity Log. Add to an Activity Log by following this procedure:

| Step | Action                                                                     |
|------|----------------------------------------------------------------------------|
| 1    | In the Learner Activity Log tab scroll down to the Add new log section.    |
|      | Select a Category for the new log by using the dropdown.                   |
| 4    | Type in a <b>Summary title</b> for the log.                                |
| 5    | Select the <b>date</b> on which the activity occurred.                     |
| 6    | Add some detail on the activity in the Activity Detail field.              |
| 7    | Upload and attach an electronic file if relevant.                          |
| 8    | Click on the <b>Save</b> button. The new activity log item has been added. |

Note:

- The summary information shows you the following information:
  - Date logged
  - Date of activity
  - o Category
  - o Summary title
  - Activity detail (note, this can be seen as a rollover if the mouse is hovered over the speech bubble icon.
  - o Attachments
  - Guided Learning Hours (if applicable)
- Activity logs may only be removed by the person who logged them.
- Assessors, Learners and IVs can add activity log items to the list

|                 | Assessment       | Evidence<br>list | Question      | Unit status, evidence matrix and signoff | Qualification<br>status and signoff | Learner<br>activity log | Search      | e                   |      |        |
|-----------------|------------------|------------------|---------------|------------------------------------------|-------------------------------------|-------------------------|-------------|---------------------|------|--------|
| Previous        | logs             |                  |               |                                          |                                     |                         |             |                     |      |        |
| Date<br>logged  | Activity<br>date | ¢ C              | ategory       | Summary title                            | Logged b                            | y Start<br>≑ time       | End<br>time | Duration<br>minutes | GLH? |        |
| 07/02/201       | 2 07/02/         | 2012 12          | 2 Week Reviev | v feb review                             | anne, An                            | ne                      |             |                     |      | View   |
| 17/07/201       | 3 10/07/2        | 2013 O           | ther          | screen inspection                        | July anne, An                       | ne                      |             |                     |      | View   |
|                 |                  |                  |               |                                          |                                     |                         |             |                     |      |        |
| ▼ Add new       | log              |                  |               | _                                        | _                                   |                         |             |                     |      |        |
| Category        | 12 Week          | Review           | •             |                                          |                                     |                         |             |                     |      |        |
| Summary title   |                  |                  |               |                                          |                                     |                         |             |                     |      |        |
| Activity date   | 22/10/2013       |                  |               |                                          |                                     |                         |             |                     |      |        |
|                 | 🗖 no da          | te               |               |                                          |                                     |                         |             |                     |      |        |
| Activity detail |                  |                  |               |                                          |                                     |                         |             |                     |      |        |
| ▶ Guided le     | earning ho       | urs              |               |                                          |                                     |                         |             |                     |      |        |
| ▶ Upload a      | nd attach        | files in s       | upport of t   | his activity log                         |                                     |                         |             |                     |      |        |
|                 |                  |                  |               |                                          |                                     |                         |             | Sa                  | ave  | Cancel |
|                 |                  |                  |               |                                          |                                     |                         |             |                     |      |        |

### Search for evidence

You can search for a specific evidence item on the **Search Evidence** tab. In order to search for evidence you will need one of the following:

- Evidence number
- A specific word that can be found in the evidence summary description.

| Select internal Dumfries, Isla (198<br>verifier                   | 30) 🔽                        |                                     |                    |        |
|-------------------------------------------------------------------|------------------------------|-------------------------------------|--------------------|--------|
| Select assessor anne, Anne (392)                                  | <b>-</b>                     |                                     |                    |        |
| Select learner Chatsworth, Peter                                  | (1957) 🔽                     |                                     |                    |        |
| Unit<br>assignments Assessment<br>plans Evidence<br>list          | Question<br>bank             | Qualification<br>status and signoff | Search<br>evidence | _      |
| List evidence where                                               |                              |                                     |                    |        |
| The evidence number is<br>These words appear in the summary or de | 1957/E/                      |                                     |                    |        |
| Any of the above fields that are left blank v                     | von't be used in the search. |                                     |                    |        |
|                                                                   |                              |                                     |                    | Search |

# **EV Tools**

# Introduction

The EV Tools section is the place where you will find all content and tools not associated with a specific Learner. Tabs include

| Tab name              | Information about tab                                          |
|-----------------------|----------------------------------------------------------------|
| EV Assessor feedback  | This tab is the place where you can collate EV feedback        |
| reports               | comments into a feedback report for a specific Assessor.       |
| IV Assessor feedback  | This tab is the place where any IV feedback reports for a      |
| reports               | specific Assessor can be viewed                                |
| Assessor Activity log | The Assessor activity log is the tab where Assessors, EVs and  |
|                       | IVs can log Activity, e.g. continuous professional development |
| File Library          | You can upload files you might need to your File Library. It   |
|                       | may also contain files shared with you by a Centre             |
|                       | Administrator.                                                 |
| Internal Verifier     | Here you can view the sampling plans created by IVs. Note      |
| sampling plan         | that not all centres use the sampling plan.                    |

# EV tools > EV Assessor feedback reports

The External Verifier can write feedback reports for an Assessor. They can do it using the following procedure:

| Step | Action                                                                             |
|------|------------------------------------------------------------------------------------|
| 1    | From the <b>EV assessor feedback report</b> tab, select the relevant IV/           |
|      | Assessor combination by choosing from the drop list.                               |
|      | Note that any existing feedback reports will appear in summary form                |
|      | below the selection area.                                                          |
| 2    | Click on Write new report to start a new feedback report to the Assessor.          |
| 3    | Select a Learner from the list of Learners linked to the Assessor.                 |
|      | Note: Any EV comments which you have created against this assessor/                |
|      | learner combination in the evidence will pull through to this report in the        |
|      | Evidence section.                                                                  |
| 4    | Type in a name for your feedback report in the <b>Feedback report name</b> field.  |
| 5    | Type in a review of the Assessor which consolidates the comments from              |
|      | the evidence.                                                                      |
| 6    | Click on the Save and submit to assessor button when you are happy                 |
|      | with the feedback report.                                                          |
|      | Note: You can choose to save the feedback report and submit it to the              |
|      | Assessor at a later date. Click on the <b>Save</b> button. You can edit the report |
|      | by selecting the radio button nest to it in the summary list, and clicking         |
|      | on <b>Edit or view</b> .                                                           |

V.2

|                                                |                                       | 22                                              |                                                               |
|------------------------------------------------|---------------------------------------|-------------------------------------------------|---------------------------------------------------------------|
| <b>W</b> Mana                                  | ger                                   | Welcome Elizabeth Harris (External verifier 351 | 4) Legout options T Help and training<br>Verify EV tools Repo |
| External verifier assessor<br>feedback reports | nal verifier assessor<br>back reports | Internal verifier sampling plan                 | /                                                             |
| Select internal verifier                       | Dumfries, Isla (1980) 🔽               |                                                 |                                                               |
| Select assessor                                | anne, Anne (392) 💌                    |                                                 |                                                               |
| Date<br>created<br>22/09/2011                  | Report name August 2011 report        | Date<br>submitted<br>22/09/2011                 | e Select                                                      |
|                                                |                                       |                                                 | Vrite new report Edit or view                                 |
| Select assesso                                 |                                       | ~                                               |                                                               |
| Select learner                                 | Chatsworth. Peter (1957) 🗾 🗲          |                                                 |                                                               |
| Date                                           | *                                     |                                                 |                                                               |
| 22/10/2013<br>▼ External verifier              |                                       |                                                 |                                                               |
| Review of assessor                             |                                       |                                                 |                                                               |
| ▼ Evidence                                     | -                                     |                                                 | /                                                             |
| No external verifier com                       | nents recorded for this assessor      | ×                                               |                                                               |
|                                                |                                       | Save and submit to assessor                     | Save Cancel                                                   |

### EV tools > IV Assessor feedback reports

If an IV has written a feedback report in VQManager, these will appear in this tab. Follow this procedure to review an existing IV report:

| Step | Action                                                                    |
|------|---------------------------------------------------------------------------|
| 1    | From the IV assessor feedback report tab, select the relevant IV/         |
|      | Assessor combination by choosing from the drop list.                      |
|      | A list of existing feedback reports will appear in summary form below the |
|      | selection area.                                                           |
| 2    | Select the report that you would like to view.                            |
| 3    | Click on the <b>View</b> button.                                          |
| 4    | The IV feedback report appears.                                           |
| 5    | Click on <b>Cancel</b> to close the report.                               |

#### Note:

- The summary information shows you the following information:
  - o Date created
  - o Report name
  - o Learner name
  - o IV name
  - Date submitted
  - o Date read by Assessor
  - Assessor comments? (if applicable)
  - Documents attached? (if applicable)
- IV reports must be acknowledged by the relevant assessor

| Q                                                           | lanager                                                                                                    |                                                                                      | W                                                                                  | elcome Elizabeth                                      | Harris (External ve      | erifier 3514)  Logo<br>Verify | EV tools                | elp and traini<br>Rep |
|-------------------------------------------------------------|----------------------------------------------------------------------------------------------------|--------------------------------------------------------------------------------------|------------------------------------------------------------------------------------|-------------------------------------------------------|--------------------------|-------------------------------|-------------------------|-----------------------|
| ernal verifier assiback reports                             | essor<br>Internal verifier asse<br>feedback reports                                                                     | ssor Assessor<br>activity log                                                        | g File library                                                                     | Internal verifier<br>plan                             | sampling                 |                               |                         |                       |
|                                                             | lect internal Vickerman                                                                                                 | n, Ingrid (394) 👤                                                                    |                                                                                    |                                                       |                          |                               |                         |                       |
| Date                                                        | lect assessor anne, Ann                                                                                                 | ne (392) 💌                                                                           | Internal verifier                                                                  | Date                                                  | Date read                | Assessor                      | Documents               | Select                |
|                                                             | Lane, ran                                                                                                    |                                                                                      | Internal verifier<br>Vickerman,<br>Ingrid                                          | Date<br>submitted a<br>13/11/2008                     | Date read<br>by assessor | Assessor<br>comments ?        | Documents<br>attached ? | Select                |
| Date<br>created 🗢                                           | Report name                                                                                                    | Learner                                                                              | Vickerman,                                                                         | submitted ≑                                           |                          | comments ? 🖨                  | attached?               |                       |
| Date<br>created =<br>13/11/2008                             | Report name<br>Interim Report [4]                                                                                       | Learner<br>Anderson,<br>Charles                                                      | Vickerman,<br>Ingrid<br>Vickerman,                                                 | submitted<br>13/11/2008                               | by assessor 🇢            | comments ? 🌢                  | attached ?              | e 🗶                   |
| Date<br>created =<br>13/11/2008<br>06/10/2009               | Report name<br>Interim Report [4]<br>Interim report, October<br>2009 [6]                                                | Learner<br>Anderson,<br>Charles<br>Nigmann, Carl<br>Clancey,                         | Vickerman,<br>Ingrid<br>Vickerman,<br>Ingrid<br>Vickerman,                         | submitted<br>13/11/2008<br>06/10/2009                 | by assessor 🇢            | comments ? •<br>No<br>Yes     | attached ?              | e 🔺                   |
| Date<br>created =<br>13/11/2008<br>06/10/2009<br>15/11/2011 | Report name<br>Interim Report [4]<br>Interim report, October<br>2009 [6]<br>November report [7]<br>Impoerant comments - | Learner<br>Anderson,<br>Charles<br>Nigmann, Carl<br>Clancey,<br>Charles<br>Anderson, | Vickerman,<br>Ingrid<br>Vickerman,<br>Ingrid<br>Vickerman,<br>Ingrid<br>Vickerman, | submitted =<br>13/11/2008<br>06/10/2009<br>15/11/2011 | by assessor 🇢            | comments ?  No Yes No         | Attached ?              | е <b>А</b><br>С       |

| reedback               | Vickerman, Ingu<br>anne, Anne (39            |                                     | File library                                                                | Internal verifier                                                                 | sampling                                                                                   |                                                                                                    |                                                                                                    |                                                                                                    |
|------------------------|----------------------------------------------|-------------------------------------|-----------------------------------------------------------------------------|-----------------------------------------------------------------------------------|--------------------------------------------------------------------------------------------|----------------------------------------------------------------------------------------------------|----------------------------------------------------------------------------------------------------|----------------------------------------------------------------------------------------------------|
| Name                   | anne, Anne (39                               |                                     |                                                                             |                                                                                   |                                                                                            |                                                                                                    |                                                                                                    |                                                                                                    |
| Name                   |                                              | 2) •                                |                                                                             |                                                                                   |                                                                                            |                                                                                                    |                                                                                                    |                                                                                                    |
| Name<br>Pr<br>or       | JI with mapping.                             |                                     |                                                                             |                                                                                   |                                                                                            |                                                                                                    |                                                                                                    |                                                                                                    |
| er<br>or               | JI with mapping.                             |                                     |                                                                             |                                                                                   |                                                                                            |                                                                                                    |                                                                                                    |                                                                                                    |
| or                     | Ji with mapping.                             |                                     |                                                                             |                                                                                   |                                                                                            |                                                                                                    |                                                                                                    |                                                                                                    |
| or                     | JI with mapping.                             |                                     |                                                                             |                                                                                   |                                                                                            |                                                                                                    |                                                                                                    |                                                                                                    |
| or                     | J with mapping.                              |                                     |                                                                             |                                                                                   |                                                                                            |                                                                                                    |                                                                                                    |                                                                                                    |
| or                     | I with mapping.                              |                                     |                                                                             |                                                                                   |                                                                                            |                                                                                                    |                                                                                                    |                                                                                                    |
| or                     | I with mapping.                              |                                     |                                                                             |                                                                                   |                                                                                            |                                                                                                    |                                                                                                    |                                                                                                    |
| or                     | I with mapping.                              |                                     |                                                                             |                                                                                   |                                                                                            |                                                                                                    |                                                                                                    |                                                                                                    |
|                        |                                              |                                     |                                                                             |                                                                                   |                                                                                            |                                                                                                    |                                                                                                    |                                                                                                    |
|                        |                                              |                                     |                                                                             |                                                                                   |                                                                                            |                                                                                                    |                                                                                                    |                                                                                                    |
|                        |                                              |                                     |                                                                             |                                                                                   |                                                                                            |                                                                                                    |                                                                                                    |                                                                                                    |
| 15/1<br>24/0<br>dence: | 1/2011<br>09/2013                            | Cand                                |                                                                             |                                                                                   |                                                                                            |                                                                                                    |                                                                                                    |                                                                                                    |
|                        |                                              |                                     |                                                                             |                                                                                   |                                                                                            |                                                                                                    |                                                                                                    |                                                                                                    |
|                        |                                              |                                     |                                                                             |                                                                                   |                                                                                            |                                                                                                    |                                                                                                    |                                                                                                    |
|                        |                                              |                                     |                                                                             |                                                                                   |                                                                                            |                                                                                                    |                                                                                                    |                                                                                                    |
|                        |                                              |                                     |                                                                             |                                                                                   |                                                                                            |                                                                                                    |                                                                                                    |                                                                                                    |
|                        | 15/1<br>24/0<br>idence:<br>eat, please re-th | 15/11/2011<br>24/09/2013<br>idence: | 15/11/2011 Cand<br>24/09/2013<br>dence:<br>aat, please re-think the mapping | 15/11/2011 Candidate:<br>24/09/2013<br>dence:<br>eat, please re-think the mapping | 15/11/2011 Candidate: Clancey,<br>24/09/2013<br>dence:<br>eat, please re-think the mapping | 15/11/2011 Candidate: Clancey, Charles<br>24/09/2013<br>dence:<br>eat, please re-think the mapping | 15/11/2011 Candidate: Clancey, Charles<br>24/09/2013<br>dence:<br>eat, please re-think the mapping | 15/11/2011 Candidate: Clancey, Charles<br>24/09/2013<br>dence:<br>eat, please re-think the mapping |

# EV tools > Assessor Activity Log

Assessors, IVs and EVs can access and add to an assessor-specific Activity Log. EVs can view or add a new **Assessor Activity Log** by following this procedure:

| Step | Action                                                                              |
|------|-------------------------------------------------------------------------------------|
| 1    | From the Assessor activity log tab, select the relevant IV/ assessor                |
|      | combination.                                                                        |
| 2    | A view of all previous activity logs appears in the summary view. View an           |
|      | existing log by clicking on the <b>View</b> link or add a new log by filling in the |
|      | information in the Add New Log section.                                             |
| 3    | Select a <b>Category</b> by using the dropdown.                                     |
| 4    | Type in a <b>Summary title</b> for the log.                                         |
| 5    | Select the <b>date</b> on which the activity occurred.                              |
| 6    | Add some detail on the activity in the <b>Activity Detail</b> field.                |
| 7    | Upload and attach an electronic file if relevant.                                   |
| 8    | Click on the <b>Save</b> button. The new activity log item has been added.          |

# Note:

- The summary information shows you the following information:
  - Date logged
  - Date of activity
  - o Category
  - o Summary title
  - $\circ \quad \text{Activity detail} \\$
  - o Attachments
- Activity logs may only be removed by the person who logged them
- Assessors and IVs can add activity log items to the list

| <b>VQ</b> Manag                                | Welcome Elizabeth Harris (                              | External verifier 3514) Logout options  He Kome Verify EV tools | elp and training ? |
|------------------------------------------------|---------------------------------------------------------|-----------------------------------------------------------------|--------------------|
| External verifier assessor<br>feedback reports | fier assessor<br>ports                                  | 19                                                              |                    |
| Select internal Se<br>verifier                 | eymoure, ingrid (2238) 💌                                | \<br>\                                                          |                    |
| Select assessor No                             | assessors assigned 💌                                    |                                                                 |                    |
| Date Activity Cate                             | egory Summary title                                     | Logged by Activity Attach-<br>detail ments                      |                    |
| 19/09/2011 18/09/2011 Oth                      | er 12 week review                                       | anne, Anne 💭                                                    | View               |
| 21/09/2011 Oth                                 | er Completed 12 week reviews for Charles, Cyril and Eve | anne, Anne                                                      | View               |
| 18/09/2012 18/09/2012 Oth                      | er Rationale for IV C servs                             | Vickerman, Ingrid 🛛 🤛                                           | View               |
| ▼ Add new log                                  |                                                         |                                                                 |                    |
| Category Course                                | •                                                       |                                                                 |                    |
| Activity date 22/10/2013                       |                                                         |                                                                 |                    |
| Activity detail                                | *                                                       |                                                                 |                    |
| ▶ Upload and attach files in                   | support of this activity log                            |                                                                 |                    |
|                                                |                                                         | Save                                                            | Cancel             |

## EV tools > File Library

The EV has access to a personal file library which allows for the upload and storage of any electronic files. Upload files to the File Library by following this procedure:

| Step | Action                                                                                                    |
|------|----------------------------------------------------------------------------------------------------|
| 1    | On the File Library tab link click on the Add files to library section.                                                                                                    |
| 3    | Browse your computer or external drive to find the relevant document(s).                                                                                                    |
| 4    | Click on the ' <b>Upload files'</b> button.                                                                                                    |
| 5    | <ul> <li>The uploaded file appears in the 'Uploaded Files' section. The view presents the following information:</li> <li>File type</li> <li>File name</li> <li>File description (which you may edit so that you know what the file is about)</li> <li>File size</li> <li>Date uploaded</li> </ul> |
| 6    | Click on the file name to open the file in a new window.                                                                                                    |
| 7    | Click on Save to save the file library.                                                                                                    |

Note: The File Library may also contain files that a Centre Administrator has shared with you.

| External verifiti<br>feedback repo | V<br>er assessor<br>rts       | Internal verifier assessor<br>feedback reports | Assessor<br>activity log | Eile library | Internal verifier sampling plan |                 |       |        |  |
|------------------------------------|-------------------------------|------------------------------------------------|--------------------------|--------------|---------------------------------|-----------------|-------|--------|--|
| 5 file                             | s (78.1 Mb                    | total) maximum                                 | Bro                      | owse         |                                 |                 |       |        |  |
| <b>▼</b> Upload                    | led files<br>Date<br>uploaded | File<br>description                            |                          |              |                                 | Source          | Size  | Delete |  |
|                                    | 22/10/2013                    | 3 ev report.docx                               |                          |              |                                 | Uploaded by you | 18 KB | 0      |  |
|                                    |                               |                                                |                          |              |                                 |                 | Save  | Cancel |  |

3 April 2014

# EV tools > Internal Verifier sampling plan

| Step | Action                                                                  |
|------|-------------------------------------------------------------------------|
| 1    | On the Internal Verifier sampling plan tab select the IV, assessor and  |
|      | qualification you wish to view using the drop down area.                |
| 3    | Click on the View Plan button                                           |
| 4    | The plan is displayed showing the IV intentions for that qualification. |
| 5    | The view presents the following information:                            |
|      | Learners allocated to this assessor and on this qualification           |
|      | Percentage through the whole qualification                              |
|      | Units allocated to learner                                              |
|      | Current status of each unit                                             |
|      | Percentage complete for each unit                                       |
|      | Any intention to sample                                                 |
|      | What is intended to be sampled                                          |
|      | The date that sampling is intended to occur                             |
|      | Whether it is an interim or final sample                                |
|      | Any notes                                                               |
|      | Whether it has been sampled and the date                                |

The EV has access to view IV Sampling Plans by following this procedure:

Note: Not all centres use sampling plans.

| 10                                  | Mari                       | deger                                                                  |                          |                                                                    | Welcome edwina cu                                                        | urry (Externa | n venner 1341     | Soy Logoaro                                         | otions 🗸 Help a  | and training |
|-------------------------------------|----------------------------|------------------------------------------------------------------------|--------------------------|--------------------------------------------------------------------|--------------------------------------------------------------------------|---------------|-------------------|-----------------------------------------------------|------------------|--------------|
| C                                   | /                          | Ŭ                                                                      |                          |                                                                    |                                                                          |               | Home              | Verify                                              | EV tools         | Repor        |
| ternal verifler a<br>adback reports | 88998907 II                | nternal verifier assessor<br>eedback reports                           | Assessor<br>activity log | File Ilbrary                                                       | internal verifier s<br>plan                                              | ampling       |                   |                                                     |                  |              |
|                                     | Select interna<br>verifier | al Stuart, John (9                                                     | 7020) 🗸                  |                                                                    |                                                                          |               |                   |                                                     |                  |              |
|                                     | Select assess              | sor Knee, Sid (969                                                     | 80) 🗸                    |                                                                    |                                                                          |               |                   |                                                     |                  |              |
|                                     | Select                     | Business Admi                                                          | nistration NVQ           | Level 3 (11)                                                       |                                                                          |               | ~                 |                                                     |                  |              |
|                                     | qualification              | Unit assigned                                                          |                          | or signed-off                                                      | internal verifier sign<br>off                                            | ned-          | Sample plann      | red 📕                                               | Sample completed |              |
|                                     | Unit not assigned          | pling plan                                                             | Assess                   |                                                                    | off                                                                      | ned-          | Bample plann      | red 💻                                               |                  |              |
|                                     | Unit not assigned          |                                                                        | Assess                   |                                                                    |                                                                          | ned-          | 8ample plann      | ied 📕                                               | Bample completed |              |
|                                     | Unit not assigned          | pling plan                                                             | 09/04/2013               | or signed-off<br>35%<br>Plann<br>Type<br>Asses<br>Evid<br>Cilick t | off<br>301<br>ed: √ □ 07/0.                                              | 4/2014        | Pla<br>Tyj<br>Ass | nned:<br>pe <u>Select</u><br>sessment cyco<br>elect | 302              |              |
| Internal ve                         | rifier sam                 | Pling plan<br>7%<br>Planned: V C Q<br>Type Interim<br>Assessment cycle | 09/04/2013               | or signed-off<br>35%<br>Plann<br>Type<br>Asses<br>Evid<br>Cilick t | ed: ✓ ■ 07/0<br>Final sment cycle<br>ence methods<br>io select<br>VT, WQ | 4/2014        | Pia<br>Tyj<br>Ass | nned:                                               | 302              |              |

# Reports

The sections which follow contain information about the reports which EVs can draw within VQManager.

## **Reports > Learner Status Details**

This report gives personal information about each candidate including contact information. Follow this procedure to view the report:

| Step | Action                                                                               |
|------|--------------------------------------------------------------------------------------|
| 1    | From the <b>Reports</b> menu option, click on the <b>Learner Status Details</b> tab. |
| 2    | Select:                                                                              |
|      | • View report to see the report onscreen.                                            |
|      | • <b>Download report</b> to download report to CSV (can be read in Excel)            |
| 3    | Click on <b>Cancel</b> to close the report                                           |

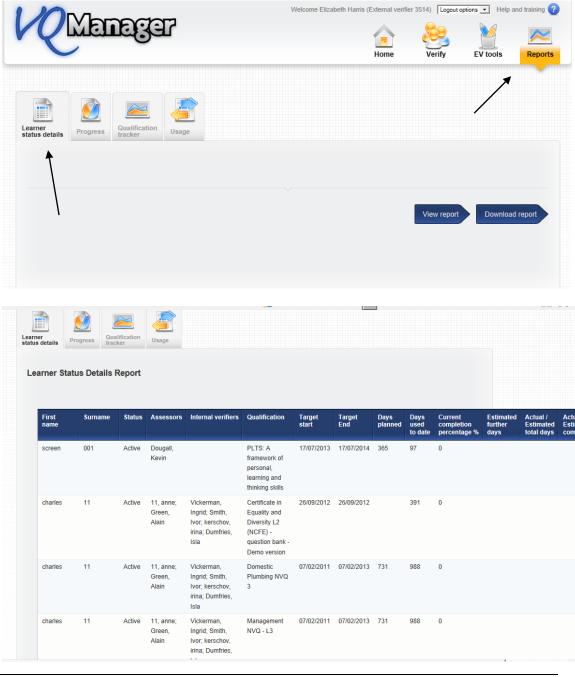

# **Reports > Progress**

Follow this procedure to view the report:

| Step | Action                                                                 |  |
|------|------------------------------------------------------------------------|--|
| 1    | From the <b>Reports</b> menu option, click on the <b>Progress</b> tab. |  |
| 2    | Select:                                                                |  |
|      | • The type of progress report you would like to see                    |  |
|      | The learner that you would like to see                                 |  |
|      | The qualification that you would like to see                           |  |
| 3    | Click on View report to see the report                                 |  |
| 4    | Click on <b>Cancel</b> to close the report.                            |  |

| <b>Wenager</b>                                                                                                    | Welcome Elizabeth H | arris (External verifi | er 3514) Logout | eptions  Help a | and training ? |
|----------------------------------------------------------------------------------------------------|---------------------|------------------------|-----------------|-----------------|----------------|
| Learner<br>tatus details<br>Progres<br>Progre |                     |                        |                 | Viev            | vreport        |

There are 4 progress reports which you can view:

- Learner Evidence Matrix Report
  - This report shows the evidence matrix for the selected learner/ qualification combination for all units assigned to the learner.

| arner<br>atus details Progres                                                                                                    | s Qualification<br>tracker                                                                                                    |                                                                    |        |                  |      |           |    |     |      |      |                               |                  |                  |           |                                                                                                    |                                                                    |            |           |   |   |   |   |         |   |
|----------------------------------------------------------------------------------------------------|----------------------------------------------------------------------------------------------------|--------------------------------------------------------------------|--------|------------------|------|-----------|----|-----|------|------|-------------------------------|------------------|------------------|-----------|----------------------------------------------------------------------------------------------------|--------------------------------------------------------------------|------------|-----------|---|---|---|---|---------|---|
| ☐ Date ☐ Asse<br>☑ Knowledge and                                                                                                    | essor 🔽 Summary 🗆 Description 🗖 internal verifier d                                                                                                    |                                                                    |        | . 🔽              | Meth | nod       | ~  | Per | forr | nano | xe or                         | teria            | 2                | Ran       | ge st                                                                                                    | atem                                                               | ent        |           |   |   |   |   |         |   |
|                                                                                                    | ur own resources and professional de                                                                                                    |                                                                    |        | t                |      |           |    |     |      |      |                               |                  |                  |           |                                                                                                    |                                                                    |            |           |   |   |   |   |         |   |
| Evidence                                                                                                    | Summary                                                                                                    | EV date                                                            |        |                  | Me   | etho      | bd |     |      |      |                               |                  | Pe               | rfor      | man                                                                                                    | ce                                                                 | crite      | eria      |   |   |   |   | Ra      | a |
| Evidence                                                                                                    | Summary                                                                                                    | EV date                                                            | 1      | 2                |      | etho<br>5 | _  | 8   | 9    | 10   | A                             | в                | Pe<br>C          | rfor<br>D | man<br>E                                                                                                    | ce (                                                               | crite<br>G | eria<br>H | 1 | J | 1 | 2 | Ra<br>3 | - |
|                                                                                                    | Summary<br>Organogram                                                                                                    | EV date                                                            | _      | 2                |      |           | _  | 8   | 9    | 10   | A                             | B                |                  |           | _                                                                                                    | _                                                                  |            |           | 1 | - | - | 2 | _       | a |
| 93/E/359                                                                                                    |                                                                                                    | Verify                                                             | 1      |                  |      |           | _  | 8   | 9    | 10   | _                             | B<br>✓           |                  |           | _                                                                                                    | _                                                                  |            |           | 1 | - | - | 2 | _       | a |
| 193/E/359<br>193/E/363                                                                                                    | Organogram                                                                                                    | Verify                                                             | 1<br>• |                  |      |           | _  | 8   | 9    | 10   | 1                             | ~                |                  | D<br>V    | _                                                                                                    | F<br>✔                                                             |            |           | 1 | 1 | - |   | _       | a |
| 93/E/359<br>93/E/363<br>993/E/371                                                                                                    | Organogram<br>company organogram<br>Charles managing a team meeting                                                                                                    | Verify<br>Verify<br>Verify                                         | 1<br>• |                  |      | 5         | _  | 8   | 9    | 10   | <ul><li>✓</li></ul>           | ~                | C<br>V           | D<br>V    | E<br>✔                                                                                                    | F<br>✔                                                             |            |           |   | 1 | - |   | _       | a |
| 93/E/359<br>93/E/363<br>93/E/371<br>93/E/402                                                                                           | Organogram<br>company organogram<br>Charles managing a team meeting                                                                                                    | Verify<br>Verify<br>Verify                                         | 1<br>• | •                | 3 4  | 5         | _  | 8   | 9    | 10   | 1                             | 4                | C<br>1           | D<br>     | E<br>✔<br>✔                                                                                                    | F<br>✔                                                             | G<br>✔     | H<br>•    | 1 | ~ | - | 1 | 3       |   |
| 193/E/359<br>193/E/363<br>193/E/371<br>193/E/402<br>193/E/416                                                                          | Organogram<br>company organogram<br>Charles managing a team meeting<br>Observed Charles designing an organogram                                                            | Verify<br>Verify<br>Verify<br>Verify                               | 1<br>• | 1                | 3 4  | 5         | _  | 8   | 9    | 10   | 1 1 1 1 1                     | 1<br>1<br>1      | C<br>4<br>4<br>4 | D<br>     | E<br><li></li> <li></li> <li><td>F<br/>✔</td><td>G<br/>✔</td><td>H<br/>✓</td><td>4</td><td>~</td><td>-</td><td>1</td><td>3</td><td></td></li>                                                                          | F<br>✔                                                             | G<br>✔     | H<br>✓    | 4 | ~ | - | 1 | 3       |   |
| 93/E/359<br>93/E/363<br>93/E/371<br>93/E/402<br>93/E/416<br>93/E/465                                                                   | Organogram<br>company organogram<br>Charles managing a team meeting<br>Observed Charles designing an organogram<br>Holding a team meeting                                  | Verify<br>Verify<br>Verify<br>Verify<br>Verify                     | 1<br>• | 1                | 3 4  | 5         | _  | 8   | 9    |      | 1<br>1<br>1<br>1              | 1<br>1<br>1<br>1 | C<br>4<br>4<br>4 | D<br>     | E<br><li></li> <li></li> <li><td>F</td><td>G<br/>✔</td><td>H<br/>✓</td><td>4</td><td>~</td><td>-</td><td>1</td><td>3</td><td>a</td></li>                                                                               | F                                                                  | G<br>✔     | H<br>✓    | 4 | ~ | - | 1 | 3       | a |
| 93/E/359<br>93/E/363<br>93/E/371<br>93/E/402<br>93/E/416<br>93/E/465<br>93/E/554                                                       | Organogram<br>company organogram<br>Charles managing a team meeting<br>Observed Charles designing an organogram<br>Holding a team meeting<br>task 1                        | Verify<br>Verify<br>Verify<br>Verify<br>Verify<br>Verify           | 1<br>• | 1 1 1            | 3 4  | 5         | _  | 8   | 9    |      | 1 1 1 1 1 1 1 1 1 1 1 1 1 1 1 | +<br>+<br>+<br>+ | C<br>4<br>4<br>4 | D<br>     | E<br><li></li> <li></li> <li><td>F<br/>1<br/>1<br/>1<br/>1<br/>1<br/>1<br/>1<br/>1<br/>1<br/>1<br/>1<br/>1<br/>1</td><td>G<br/>✔</td><td>H<br/>✓</td><td>4</td><td>~</td><td>-</td><td>1</td><td>3</td><td>a</td></li> | F<br>1<br>1<br>1<br>1<br>1<br>1<br>1<br>1<br>1<br>1<br>1<br>1<br>1 | G<br>✔     | H<br>✓    | 4 | ~ | - | 1 | 3       | a |
| Evidence<br>393/E/359<br>393/E/359<br>393/E/371<br>393/E/402<br>393/E/402<br>393/E/465<br>393/E/465<br>393/E/454<br>393/E/421<br>Total | Organogram<br>company organogram<br>Charles managing a team meeting<br>Observed Charles designing an organogram<br>Holding a team meeting<br>task 1<br>activities in arena | Verify<br>Verify<br>Verify<br>Verify<br>Verify<br>Verify<br>Verify | 1<br>• | 1<br>1<br>1<br>1 | 3 4  | 5         | _  | 8   | 9    |      | 1 1 1 1 1 1 1 1 1 1 1 1 1 1 1 | +<br>+<br>+<br>+ | C<br>4<br>4<br>4 | D<br>     | E<br><li></li> <li></li> <li><td>F<br/>1<br/>1<br/>1<br/>1<br/>1<br/>1<br/>1<br/>1<br/>1<br/>1<br/>1<br/>1<br/>1</td><td>G<br/>✔</td><td>H<br/>✓</td><td>4</td><td>~</td><td>-</td><td>1</td><td>3</td><td>a</td></li> | F<br>1<br>1<br>1<br>1<br>1<br>1<br>1<br>1<br>1<br>1<br>1<br>1<br>1 | G<br>✔     | H<br>✓    | 4 | ~ | - | 1 | 3       | a |

# • Unit signoff Report

This report shows the unit summary for all Learners assigned to a particular qualification

One of the ways of commencing external verification is to view the situation for an Assessor's Learners at a unit level. The **Unit sign-off report** is a good way of doing this. Follow this procedure to view the **Unit sign-off report**:

| Step | Action                                                                               |
|------|--------------------------------------------------------------------------------------|
| 1    | From the <b>Reports</b> page, select the <b>Unit sign-off report</b> using the radio |
|      | button.                                                                              |
| 2    | Select the Assessor from the 'Candidates of Assessor' drop list. All the             |
|      | units for the Assessor's candidates for the specific qualification will              |
|      | appear in the list.                                                                  |
| 3    | Click on the <b>'View Report'</b> link.                                              |
| 4    | The report displays.                                                                 |
|      |                                                                                      |
|      | Note that 4 dates can appear for each unit. These dates represent from               |
|      | top down:                                                                            |
|      | Date assessor assigned unit to learner                                               |
|      | Date assessor signed off unit                                                        |
|      | • Date learner claimed competence in the unit (if required)                          |
|      | • Date IV signed off unit (if applicable).                                           |
|      |                                                                                      |
|      | This can also be seen in the system if you roll your mouse cursor over a             |
|      | date.                                                                                |

Note that each cell could also have a colour associated with it:

- Grey: unit not assigned to Learner
- White: unit in progress
- Yellow: unit signed off by Assessor
- Green: unit signed off by IV.

| <b>V</b> QManagar                                 | Welcome Elizabeth Harris (Externo<br>Elizabeth Harris (Externo | 014) Logout | options  Help a | and training ?<br>Reports |
|---------------------------------------------------|----------------------------------------------------------------|-------------|-----------------|---------------------------|
| Learner<br>status details<br>Progress             |                                                                |             | /               | 1                         |
| Evidence matrix                                   |                                                                |             |                 |                           |
| Unit sign-off     Qualification progress          |                                                                |             |                 |                           |
| O Guided learning hours                           |                                                                |             |                 |                           |
| Learners of assessor anne, Anne (392)             |                                                                |             |                 |                           |
| Select qualification Domestic Plumbing NVQ 3 (14) |                                                                |             |                 |                           |
|                                                   |                                                                |             |                 |                           |
|                                                   |                                                                |             | View            | v report                  |
|                                                   |                                                                |             |                 |                           |

|                         | 7.0-             |                          | 31<br>Welcome          | Elizabeth Harris (External verifie | r 3514) Logout options 💌 | Help and training |
|-------------------------|------------------|--------------------------|------------------------|------------------------------------|--------------------------|-------------------|
| R                       | XEG<br>-         | idger                    |                        | Home                               | Verify EV to             | ols Report        |
| earner<br>tatus details | Progress         | Qualification<br>tracker |                        |                                    |                          |                   |
|                         | Unit not assigne | ed Unit assigned         |                        | l verifier signed<br>-off          |                          |                   |
|                         |                  | $\sim$                   |                        |                                    |                          |                   |
| Managem<br>Unit sign-o  |                  | -L3                      |                        |                                    |                          |                   |
|                         |                  | 1                        | 2                      | 3                                  |                          | 4                 |
|                         |                  |                          | 2<br>26%<br>09/09/2011 | 26%<br>09/09/2011                  | 35%<br>09/09/20          |                   |

# • Qualification progress

This report shows the qualifications that have been assigned to each Learner, their progress, and the extrapolated completion date of the Learner working at their current rate. This allows you to easily see if a learner is on target to complete in time or not.

| earner<br>atus details               | Qualificati<br>tracker   | on Usage                                                                                                    |                              |
|--------------------------------------|--------------------------|----------------------------------------------------------------------------------------------------|------------------------------|
|                                      | On target                | No results Off target                                                                                                    |                              |
| Qualification p                      | rogress (22/1            | 0/2013)<br>Qualification                                                                                                    | Current complet              |
| 001. screen                          | Dougall, Kevin           | PLTS: A framework of personal, learning and thinking skills                                                                                                    | 0 %                          |
| 11. charles                          | Green, Alain             | Certificate in Equality and Diversity L2 {NCFE} - question bank - Demo version                                                                                                    | 0 %                          |
| in, onanoo                           |                          | Domestic Plumbing NVQ 3                                                                                                    | 0 %                          |
|                                      |                          | Management NVQ - L3                                                                                                    | 0 %                          |
|                                      |                          |                                                                                                    |                              |
|                                      |                          | NVQ Diploma in Hairdressing L2 {QCF} {C&G} 500_6355_8                                                                                                    | 0 %                          |
| Alfreton, Perry                      | anne, Anne               | NVQ Diploma in Hairdressing L2 {QCF} {C&G} 500_6355_8<br>BTEC Certificate in Knowledge of Providing Security Services L2 {QCF} {Edexcel} 600_0939_1                                                                                          | 0 %<br>20 %                  |
| Alfreton, Perry                      | anne, Anne               |                                                                                                    |                              |
| Alfreton, Perry                      | anne, Anne               | BTEC Certificate in Knowledge of Providing Security Services L2 {QCF} {Edexcel} 600_0939_1                                                                                                    | 20 %                         |
| Alfreton, Perry                      | anne, Anne               | BTEC Certificate in Knowledge of Providing Security Services L2 {QCF} {Edexcel} 600_0939_1<br>Certificate in Providing Security Services L2 (QCF) (Edexcel) 600_0010_7                                                                       | 20 %<br>8 %                  |
| Alfreton, Perry<br>Anderson, Charles | anne, Anne<br>anne, Anne | BTEC Certificate in Knowledge of Providing Security Services L2 (QCF) {Edexcel} 600_0939_1<br>Certificate in Providing Security Services L2 (QCF) (Edexcel) 600_0010_7<br>ERR                                                                | 20 %<br>8 %<br>100 %         |
|                                      |                          | BTEC Certificate in Knowledge of Providing Security Services L2 (QCF) {Edexcel} 600_0939_1<br>Certificate in Providing Security Services L2 (QCF) (Edexcel) 600_0010_7<br>ERR<br>PLTS: A framework of personal, learning and thinking skills | 20 %<br>8 %<br>100 %<br>16 % |

# • Guided Learning Hours

This report shows the number of Guided Learning Hours logged for a specific Learner/ qualification combination if applicable. Not all centres record Guided Learning Hours.

|                              | 3LH achieved        | GLH in progress of                    | r not required       |               |                |       |               |                 |       |        |
|------------------------------|---------------------|---------------------------------------|----------------------|---------------|----------------|-------|---------------|-----------------|-------|--------|
| Guided learning hou          | rs (22/10/2013      | 3); Ipson, Charles                    |                      |               |                |       |               |                 |       |        |
|                              |                     |                                       |                      | GLH           | GLH            | GLH   | GLH           | 0111            | GLH   | GLH    |
|                              |                     |                                       | Current              |               |                |       |               | GLH<br>required | GLH   |        |
| G                            | Qualification       |                                       | qual %<br>completion | on<br>the job | off<br>the job | total | on<br>the job | off<br>the job  | total | surplu |
| lity and Diversity L2 {NCFE} | - question bank - I | Demo version                          | 33 %                 | 0:00          | 1:00           | 1:00  | 1:40          | 1:40            | 3:20  | -2:20  |
|                              |                     |                                       | 100 %                | n∕a           |                |       |               |                 |       |        |
| /ood Occupations (Construc   | tion) - Bench Joine | ery L2 (QCF) (Cskills C&G) 500_9017_3 | 60 %                 | n∕a           |                |       |               |                 |       |        |
|                              | hinking skills      |                                       | 37 %                 | n∕a           |                |       |               |                 |       |        |

### **Reports > Qualification tracker**

This report keeps track of Learner progress on a monthly basis so that progress can be seen over time. Follow this procedure to view the report:

| Step | Action                                                                                                    |
|------|----------------------------------------------------------------------------------------------------|
| 1    | From the <b>Reports</b> menu, click on the <b>Qualification tracker</b> tab.                                              |
| 2    | Select:                                                                                                    |
|      | Qualifications to include (or all qualifications)                                                                         |
|      | Whether you want to see the learners belonging to a specific                                                              |
|      | assessor (or all assessors)                                                                                               |
|      | The start date for the report                                                                                             |
|      | The end date for the report                                                                                               |
| 3    | Click on:                                                                                                    |
|      | View report to see the report online                                                                                      |
|      | <ul> <li>Download report to download the report to CSV</li> </ul>                                                         |
| 4    | The report can be seen.                                                                                                   |
|      | Note:                                                                                                    |
|      | <ul> <li>The tracker report will not download or view properly in the<br/>Internet Explorer v6 or v7 browsers.</li> </ul> |

| 33<br>Welcome                                                                                                    | Elizabeth Harris (External verifi | er 3514) Logout | options 💌 Help          | and training ? |
|----------------------------------------------------------------------------------------------------|-----------------------------------|-----------------|-------------------------|----------------|
| Learner<br>status details       Image: Description of tacker         Dualification       Qualifications         Select qualifications       Image: Description of tacker         Select learners of assessor       All assessors         Overall qualification completion percentage as recorded at the end of each month         Start date (inc)       23/09/2013         End date (inc)       23/10/2013 | V                                 |                 |                         |                |
|                                                                                                    | View qualification r              | eport Do<br>rep | wnload qualifica<br>ort | tion           |

|                                                          | lanager                                  |                                          | Welcome Elizabeth Harr                                                                                                    | ris (External verifie                                                                            | r 3514) Logout (<br>Verify                                                                  | EV tools         | nd training |
|----------------------------------------------------------|------------------------------------------|------------------------------------------|----------------------------------------------------------------------------------------------------|--------------------------------------------------------------------------------------------------|---------------------------------------------------------------------------------------------|------------------|-------------|
| earner<br>atus details                                   | ogress Qualification<br>tracker Usage    | 2                                        |                                                                                                    |                                                                                                  |                                                                                             |                  |             |
|                                                          | On target                                |                                          | No results                                                                                                    |                                                                                                  | Off targ                                                                                    | get              |             |
| Qualification                                            | tracker (23/10/2013)                     |                                          |                                                                                                    |                                                                                                  |                                                                                             |                  |             |
| Qualification                                            | Employer                                 | Assessor                                 |                                                                                                    | (                                                                                                | Qualification                                                                               |                  |             |
|                                                          |                                          |                                          | PLTS: A framework of persona                                                                                                    |                                                                                                  |                                                                                             |                  |             |
| Learner                                                  | Employer                                 |                                          | PLTS: A framework of persona<br>Certificate in Equality and Dive                                                                                                    | al, learning and t                                                                               | hinking skills                                                                              | - Demo version   |             |
| Learner<br>001, screen                                   | Employer                                 | Dougall, Kevin                           |                                                                                                    | al, learning and t                                                                               | hinking skills                                                                              | - Demo version   |             |
| Learner<br>001, screen                                   | Employer                                 | Dougall, Kevin                           | Certificate in Equality and Dive                                                                                                    | al, learning and t                                                                               | hinking skills                                                                              | - Demo version   |             |
| Learner<br>001, screen                                   | Employer                                 | Dougall, Kevin                           | Certificate in Equality and Dive<br>Domestic Plumbing NVQ 3                                                                                                    | al, learning and t<br>ersity L2 {NCFE}                                                           | hinking skills<br>- question bank                                                           | - Demo version   |             |
| Learner<br>001, screen                                   | Employer                                 | Dougall, Kevin                           | Certificate in Equality and Dive<br>Domestic Plumbing NVQ 3<br>Management NVQ - L3                                                                                                    | al, learning and t<br>ersity L2 {NCFE}<br>L2 {QCF} {C&G                                          | hinking skills<br>- question bank<br>} 500_6355_8                                           |                  | I} 600_09:  |
| Learner<br>001, screen<br>11, charles                    | Employer<br>ASDA Branch office in Slough | Dougall, Kevin<br>11, anne               | Certificate in Equality and Dive<br>Domestic Plumbing NVQ 3<br>Management NVQ - L3<br>NVQ Diploma in Hairdressing                                                                                                    | al, learning and t<br>prsity L2 {NCFE}<br>L2 {QCF} {C&G]<br>e of Providing Se                    | hinking skills<br>- question bank<br>500_6355_8<br>curity Services I                        | _2 {QCF} {Edexce | } 600_09;   |
| Learner<br>001, screen<br>11, charles                    | Employer<br>ASDA Branch office in Slough | Dougall, Kevin<br>11, anne               | Certificate in Equality and Dive<br>Domestic Plumbing NVQ 3<br>Management NVQ - L3<br>NVQ Diploma in Hairdressing<br>BTEC Certificate in Knowledge                                                                                                    | al, learning and t<br>prsity L2 {NCFE}<br>L2 {QCF} {C&G]<br>e of Providing Se                    | hinking skills<br>- question bank<br>500_6355_8<br>curity Services I                        | _2 {QCF} {Edexce | } 600_09;   |
| Learner<br>001, screen<br>11, charles                    | Employer<br>ASDA Branch office in Slough | Dougall, Kevin<br>11, anne               | Certificate in Equality and Dive<br>Domestic Plumbing NVQ 3<br>Management NVQ - L3<br>NVQ Diploma in Hairdressing<br>BTEC Certificate in Knowledge<br>Certificate in Providing Securit                                                                   | al, learning and t<br>rsity L2 (NCFE)<br>L2 (QCF) {C&G)<br>e of Providing Se<br>y Services L2 (Q | hinking skills<br>- question bank<br>) 500_6355_8<br>ecurity Services I<br>CF) (Edexcel) 61 | _2 {QCF} {Edexce | I) 600_09:  |
| Learner<br>001, screen<br>11, charles                    | ASDA Branch office in Slough             | Dougall, Kevin<br>11, anne               | Certificate in Equality and Dive<br>Domestic Plumbing NVQ 3<br>Management NVQ - L3<br>NVQ Diploma in Hairdressing<br>BTEC Certificate in Knowledge<br>Certificate in Providing Securit<br>ERR<br>PLTS: A framework of persona<br>Domestic Plumbing NVQ 3 | al, learning and t<br>rsity L2 (NCFE)<br>L2 (QCF) {C&G)<br>e of Providing Se<br>y Services L2 (Q | hinking skills<br>- question bank<br>) 500_6355_8<br>ecurity Services I<br>CF) (Edexcel) 61 | _2 {QCF} {Edexce | I} 600_09:  |
| Learner<br>001, screen<br>11, charles<br>Alfreton, Perry | ASDA Branch office in Slough             | Dougall, Kevin<br>11, anne<br>anne, Anne | Certificate in Equality and Dive<br>Domestic Plumbing NVQ 3<br>Management NVQ - L3<br>NVQ Diploma in Hairdressing<br>BTEC Certificate in Knowledg<br>Certificate in Providing Securit<br>ERR<br>PLTS: A framework of persona                             | al, learning and t<br>rsity L2 (NCFE)<br>L2 (QCF) {C&G)<br>e of Providing Se<br>y Services L2 (Q | hinking skills<br>- question bank<br>) 500_6355_8<br>ecurity Services I<br>CF) (Edexcel) 61 | _2 {QCF} {Edexce | I} 600_09:  |

# Reports > Usage

This report shows the number of times that users have logged into VQManager within the date range selected.

Follow this procedure to view the report:

| Step | Action                                                                                                    |
|------|----------------------------------------------------------------------------------------------------|
| 1    | From the <b>Reports</b> menu, click on the <b>Usage</b> tab.                                                                                                    |
| 2    | Select:                                                                                                    |
|      | <ul> <li>The start date for the report</li> <li>The end date for the report</li> <li>If you want to include users who haven't logged in at all in the period selected</li> </ul> |
|      | Note that your centre will automatically be selected                                                                                                    |
| 3    | Click on the View report button                                                                                                    |

| <b>Q</b> Managar                                                                                                    | Welcome Elizabeth Ha                                                                                                    | arris (External verifier 3514) [Logout options • Help and tra<br>Home Verify EV tools F | aining ( |
|----------------------------------------------------------------------------------------------------|----------------------------------------------------------------------------------------------------|-----------------------------------------------------------------------------------------|----------|
| mer<br>us details Progress Qualification Usage                                                                                                    | ; VQ Manager Demo Centre                                                                                                    |                                                                                         |          |
|                                                                                                    |                                                                                                    |                                                                                         |          |
| Centre                                                                                                    | User name                                                                                                    | Number of logins                                                                        |          |
| Centre<br>VQ Manager Demo Centre                                                                                                    | User name<br>001, screen (4228)                                                                                                    | Number of logins                                                                        |          |
|                                                                                                    |                                                                                                    |                                                                                         |          |
| VQ Manager Demo Centre                                                                                                    | 001, screen (4228)                                                                                                    | 2                                                                                       |          |
| VQ Manager Demo Centre<br>VQ Manager Demo Centre                                                                                                    | 001, screen (4228)<br>11, anne (561)                                                                                                    | 2<br>18                                                                                 |          |
| VQ Manager Demo Centre<br>VQ Manager Demo Centre<br>VQ Manager Demo Centre                                                                                                    | 001, screen (4228)<br>11, anne (561)<br>11, charles (566)                                                                               | 2<br>18<br>6                                                                            |          |
| VQ Manager Demo Centre<br>VQ Manager Demo Centre<br>VQ Manager Demo Centre<br>VQ Manager Demo Centre                                                                                                    | 001, screen (4228)<br>11, anne (561)<br>11, charles (566)<br>12, anne (562)                                                             | 2<br>18<br>6<br>0                                                                       |          |
| VQ Manager Demo Centre<br>VQ Manager Demo Centre<br>VQ Manager Demo Centre<br>VQ Manager Demo Centre<br>VQ Manager Demo Centre                                                                                                    | 001, screen (4228)<br>11, anne (561)<br>11, charles (566)<br>12, anne (562)<br>12, charles (567)                                        | 2<br>18<br>6<br>0<br>0                                                                  |          |
| VQ Manager Demo Centre         VQ Manager Demo Centre         VQ Manager Demo Centre         VQ Manager Demo Centre         VQ Manager Demo Centre         VQ Manager Demo Centre         VQ Manager Demo Centre         VQ Manager Demo Centre | 001, screen (4228)<br>11, anne (561)<br>11, charles (566)<br>12, anne (562)<br>12, charles (567)<br>13, anne (563)                      | 2<br>18<br>6<br>0<br>0<br>0<br>0                                                        |          |
| VQ Manager Demo Centre<br>VQ Manager Demo Centre<br>VQ Manager Demo Centre<br>VQ Manager Demo Centre<br>VQ Manager Demo Centre<br>VQ Manager Demo Centre<br>VQ Manager Demo Centre                                                              | 001, screen (4228)<br>11, anne (561)<br>11, charles (566)<br>12, anne (562)<br>12, charles (567)<br>13, anne (563)<br>13, charles (568) | 2<br>18<br>6<br>0<br>0<br>0<br>0<br>0<br>0                                              |          |